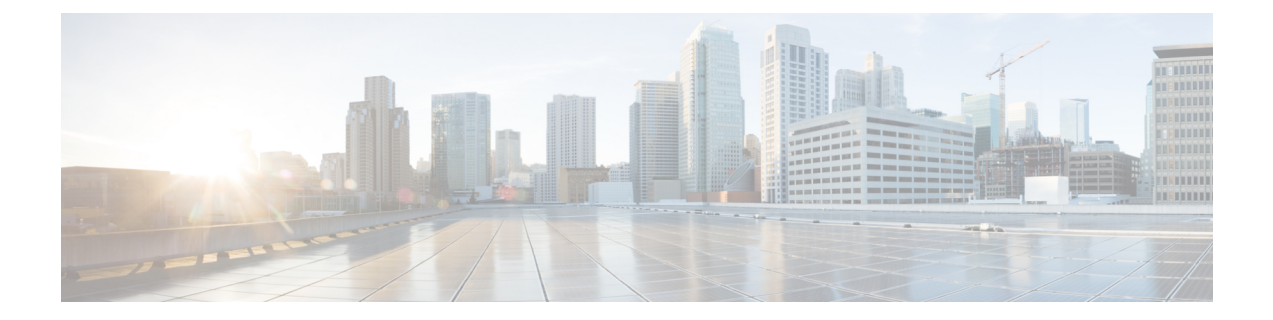

# **Migrating from UCS 6200 to UCS 6454 Fabric Interconnects**

• Migrating Fabric [Interconnects,](#page-0-0) on page 1

## <span id="page-0-0"></span>**Migrating Fabric Interconnects**

### **Fabric Interconnect Migration Considerations**

Ensure that the following prerequisites are met before beginning any procedures in this section:

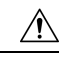

Cisco UCS Manager Release 4.0 is the bare minimum version that provides support for Cisco UCS 6454 Fabric Interconnects. To migrate from Cisco UCS 6200 Series to Cisco UCS 6454 Fabric Interconnects: **Caution**

- Cisco UCS 6200 Series Fabric Interconnects must be on Cisco UCS Manager Release 4.0(1) or a later release.
- Cisco UCS 6454 Fabric Interconnects must be loaded with the same build version that is on the Cisco UCS 6200 Series Fabric Interconnect that it will replace.
- Licenses from Cisco UCS 6200 Series Fabric Interconnects are not transferable to Cisco UCS 6454 Fabric Interconnects. You must obtain licenses for the Cisco UCS 6454 Fabric Interconnects before you upgrade.
- During migration, the Cisco UCS 6200 Series Fabric Interconnect and the Cisco UCS 6454 Fabric Interconnect must use the same allowed SSL protocol, either default or Only TLSv1.2, to successfully complete compatibility checks.
- Cisco UCS 6454 Fabric Interconnects use the IDLE fill pattern for FC uplink ports and FC storage ports when using 8 Gbps speed.

When migrating to Cisco UCS 6454 Fabric Interconnects and configuring FC Uplink Ports or FC Storage Ports at 8Gbps speed, ensure that the fill pattern is set as IDLE on the corresponding FC switch ports and the direct-attached FC storage array ports. If the fill pattern is not set as IDLE, FC uplink ports and FC storage ports operating at 8 Gbps might go to an errDisabled state, lose SYNC intermittently, or receive errors or bad packets.

Cisco UCS6454Fabric Interconnectssupports 8 Gbps only with fill-pattern set to IDLE for direct-attached FC connectivity (FC uplink ports or FC storage ports). This limitation is not applicable for 6454 Fabric Interconnects with FC ports at 16 Gbps and 32 Gbps. When migrating to Cisco UCS 6454 Fabric Interconnects from Cisco UCS 6200 Series Fabric Interconnects for direct-attached storage arrays that don't support IDLE fill-pattern at 8 Gbps do one of the following:

- Use a SAN switch between the Cisco UCS 6454 Fabric Interconnect and the storage array with 8 GB FC connectivity.
- Upgrade the storage array to 16 GB or 32 GB FC connectivity.
- Before migrating from Cisco UCS 6200 Series Fabric Interconnects to Cisco UCS 6454 Fabric Interconnects, ensure that you unconfigure the unified ports on the Cisco UCS 6200 Series Fabric Interconnects.

After migrating to Cisco UCS 6454 Fabric Interconnects, reconfigure the unified ports based on their location on the Cisco UCS 6454 Fabric Interconnects, and reacknowledge the newly configured ports. For example, a unified port on a UCS 6248 Fabric Interconnect should be reconfigured on any port between 1 and 16 on a Cisco UCS 6454 Fabric Interconnect.

- Upgrading the fabric interconnect should be done before upgrading to a new FEX or virtual interface card.
- During fabric interconnect migration, image synchronization between fabric interconnects is not allowed. Thisis done to prevent incompatible imagesfrom getting synchronized. We recommend that you download B-Series and C-Series server software bundles again after migration is complete.
- Do not attempt to implement new software features from the new Cisco UCS software version until all required hardware is installed.
- Changes to the topology, such as the number of servers or uplink connections, should be performed after the fabric interconnect migration is complete.
- Make a detailed record of the cabling between FEXes and fabric interconnects. You must preserve the physical port mapping to maintain the server pinning already configured and minimize down time.
- For a cluster configuration, both fabric interconnects must have symmetrical connection topologies between fabric interconnect and FEXes.
- Cisco UCS VIC 1455 and 1457 adapters support cables of 10G and 25G speed. However, the cables connecting Cisco UCS VIC 1455 or 1457 adapter ports to each 6454 fabric interconnect must be of uniform speed-either all 10G or all 25G cables. If you connect these adapter ports to a 6454 fabric interconnect through a mix of 10G and 25G cables, UCS rack-mount server discovery fails and ports may go to a suspended state.
- Standalone installations should expect down time. Migrating or upgrading a fabric interconnect is inherently traffic disruptive.
- A best practice would be to perform a full configuration and software backup before performing this hardware upgrade.
- A WWN pool can include only WWNNs or WWPNs in the ranges from 20:00:00:00:00:00:00:00 to 20:FF:00:FF:FF:FF:FF:FF or from 50:00:00:00:00:00:00:00 to 5F:FF:00:FF:FF:FF:FF:FF. All other WWN ranges are reserved. When fibre channel traffic is sent through the UCS infrastructure the source WWPN is converted to a MAC address. You cannot use WWPN pool which can translate to source multicast MAC addresses. To ensure the uniqueness of the Cisco UCS WWNNs and WWPNs in the

Ш

SAN fabric, Cisco recommends using the following WWN prefix for all blocks in a pool: 20:00:00:25:B5:XX:XX:XX

### **Validating Feature Configurations before Upgrade**

Cisco UCS 6454 Fabric Interconnect does not support some software features that were allowed with Cisco UCS 6200 Fabric Interconnect. Some of these features will become available at a later software release.

**Table 1: Features that needs special attention prior to upgrading**

| <b>Feature</b>                               | <b>Remediation</b>                                                                                                    |
|----------------------------------------------|----------------------------------------------------------------------------------------------------|
| Chassis and fabric extender I/O port channel | Select a port channel to the I/O module (IOM).                                                                                                    |
| Multicast optimization                       | Verify that multicast optimization is not enabled under<br>the LAN quality-of-service (QoS) system classes                                                 |
| Fabric forwarding mode for Ethernet          | Verify that the Ethernet forwarding mode is set to<br><b>End Host Mode Only.</b>                                                                           |
| Fabric forwarding mode for Fibre Channel     | Verify that Fibre Channel forwarding mode is set to<br><b>End Host Mode Only.</b>                                                                          |
| Cisco NetFlow                                | Unconfigure NetFlow.                                                                                                    |
| <b>MAC</b> Security                          | Select Allow for MAC security.                                                                                                    |
| <b>VM-FEX</b>                                | Remove port profiles and Cisco UCS Manager ESXi<br>or SCVMM related configurations.                                                                        |
| Dynamic vNIC connection policies             | Set the dynamic vNIC connection policy in the vNIC<br>profile to Not set.                                                                                  |
| Cisco Switched Port Analyzer (SPAN)          | Use receive (RX) direction only. The installer will<br>change SPAN to the RX direction and send an alert<br>indicating that this setting is being changed. |

Failure to comply with these remediation steps will result in a migration warning alert during the migration process and prevent the fabric interconnects from synchronizing.

For more information on precheck steps for upgrade and upgrade procedure, refer to [Migrate](https://www.cisco.com/c/dam/en/us/products/collateral/servers-unified-computing/ucs-6454-fabric-interconnect.pdf) to Cisco UCS 6454 Fabric [Interconnect](https://www.cisco.com/c/dam/en/us/products/collateral/servers-unified-computing/ucs-6454-fabric-interconnect.pdf) with 10- to 25-Gbps Ports.

### **Port Mapping for Upgrades**

The upgrade described here is primarily for upgrading a Cisco UCS 6248 fabric interconnect to a Cisco UCS 6454. The same considerations will also apply when upgrading a Cisco UCS 6296 fabric interconnect to a Cisco UCS 6454.

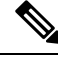

**Note**

If you are using appliance ports for direct attached storage, you must add VLANs to the ethernet uplinks. This will ensure that vNICS can properly pin on boot.

#### **Fixed Ports**

On the UCS 6248 fabric interconnect, you can separate the 32 physical ports in slot one into two contiguous pools, low numbered ports being Ethernet ports and high numbered ports being Fibre Channel ports. On the UCS 6454 fabric interconnect, you can configure the first 16 ports as Fibre Channel ports.

Because a UCS 6248 has 32 ports in slot 1 and a UCS 6454 has all ports in slot 1, any ports on GEM slots will be removed during the hardware upgrade process.

```
\sqrt{N}
```
**Caution**

If you ever need to change the pool sizes for slot 1, you must reboot the fabric interconnect which can lead to a service disruption. If you ever need to change the pool sizes for slot 2, you must reset the expansion module in slot 2. To minimize disruption, plan to have at least a few Ethernet uplink and Fibre Channel uplink ports configured on slot 1. Implement this fail safe after the upgrade is complete and the system restabilizes.

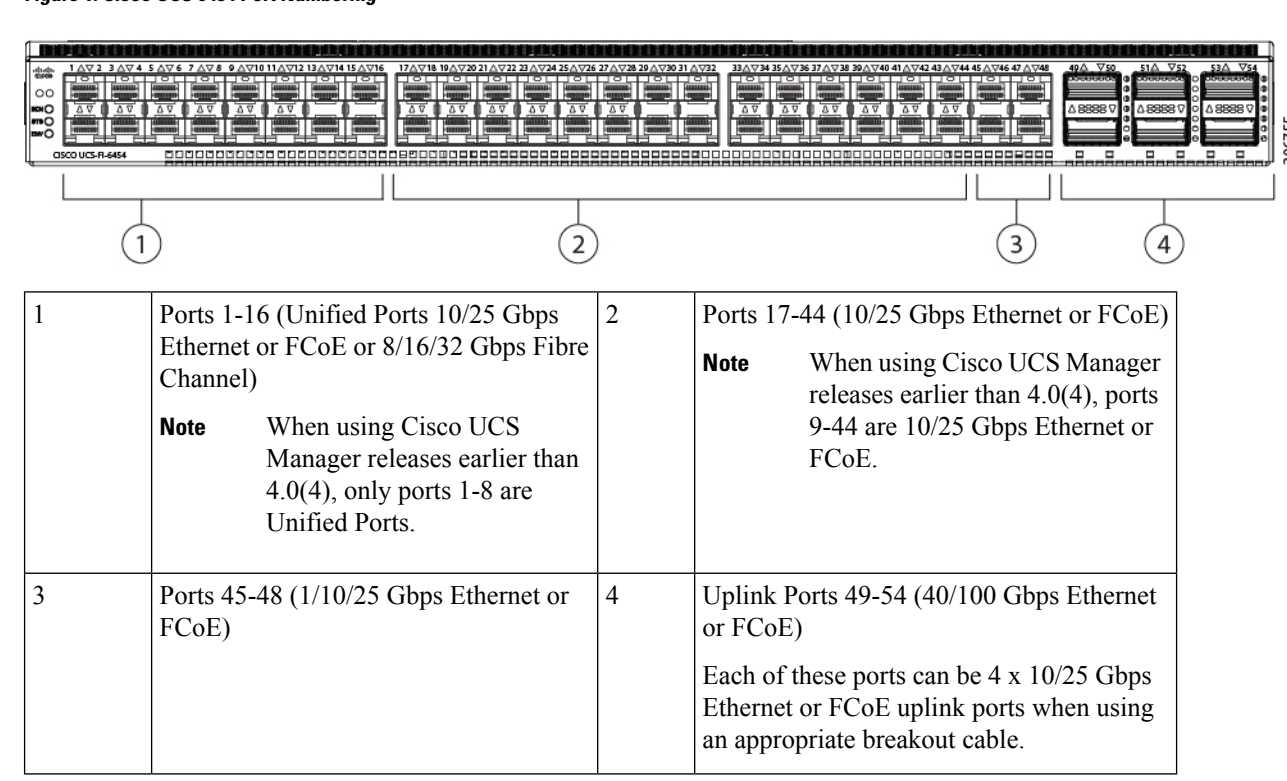

#### **Figure 1: Cisco UCS 6454 Port Numbering**

## **Migrating from UCS 6200 Series Fabric Interconnects to UCS 6454 Fabric Interconnects**

You can migrate from a UCS 6200 Series Fabric Interconnect to a UCS 6454 Fabric Interconnect. However, you cannot migrate back to a UCS 6200 Series Fabric Interconnect after you have migrated to a UCS 6454 Fabric Interconnect.

The UCS 6454 Series Fabric Interconnect does not support a few software features that were supported on UCS 6200 Series Fabric Interconnect in Cisco UCS Manager, Release 3.2 and earlier releases. For more information, see Software Feature [Configuration](b_Migrating_from_6200_to_6400_chapter2.pdf#nameddest=unique_5).

Ш

The UCS 6454 Series Fabric Interconnect supports only port-channel mode for chassis-discovery. On changing the chassis or FEX discovery policy to port-channel, the chassis needs to be re-acknowledged before proceeding with the migration. If the chassis is not re-acknowledged, the migration will fail.

The UCS 6454 Fabric Interconnect is intended as a replacement for the UCS 6200 Series Fabric Interconnect, but not as a replacement for the higher speed (or 40Gb) UCS 6332/6332-16UP Fabric Interconnect. Therefore, Cisco has not tested or published a plan to migrate from UCS 6332/6332-16UP Fabric Interconnects to UCS 6454 Fabric Interconnects.

Unless otherwise noted, for more information about how to perform configuration procedures in Cisco UCS Manager for a particular step, see the appropriate Cisco UCS Manager [configuration](http://www.cisco.com/en/US/products/ps10281/products_installation_and_configuration_guides_list.html) guide for Cisco UCS Manager.

### **Procedure**

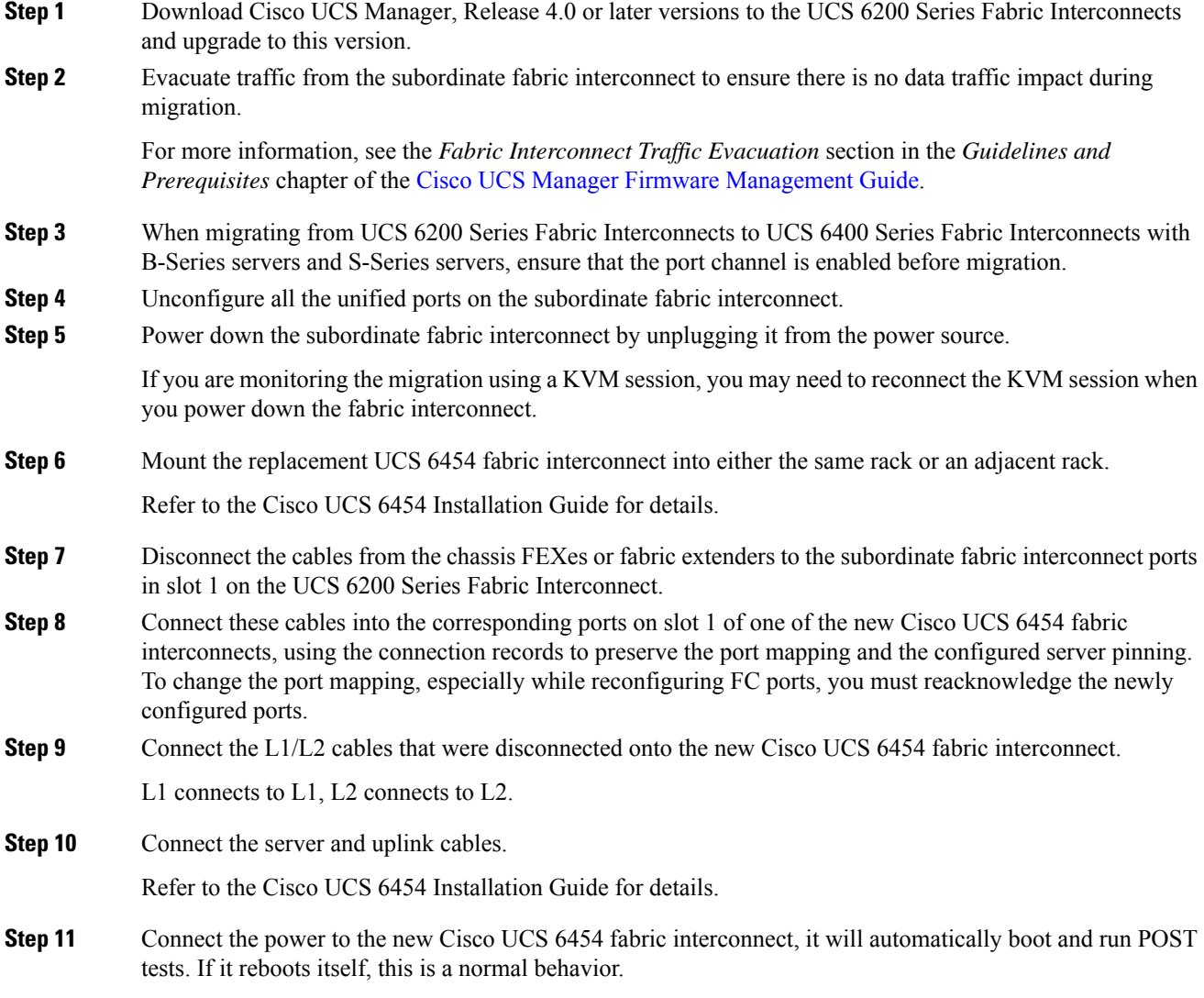

I

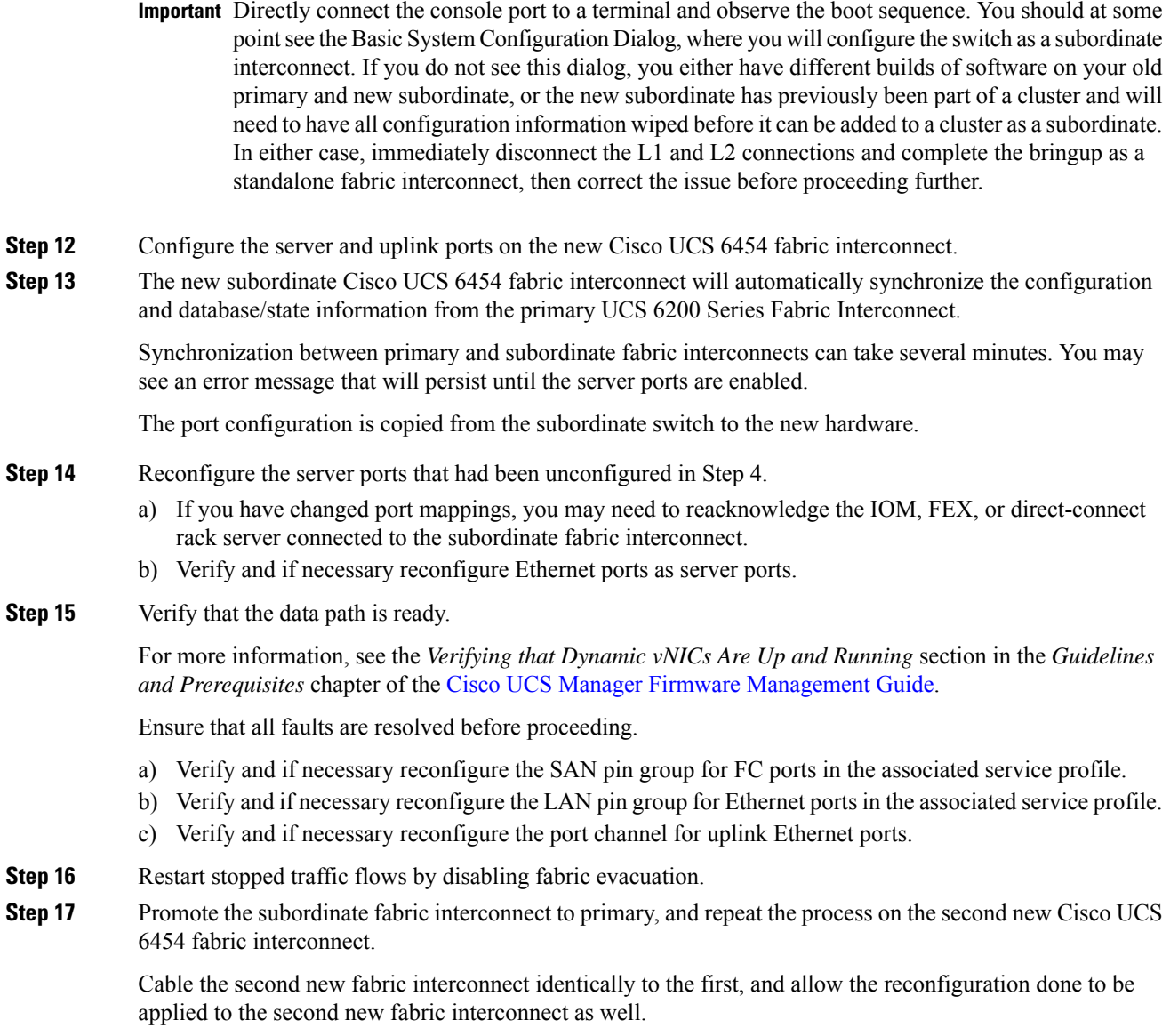